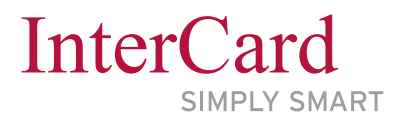

VIELE FUNKTIONEN. EIN SYSTEM. EINE KARTE.

# Drucken, Kopieren und Scannen

Druckaufträge managen und mit der Chipkarte am Drucker abrufen – Kopien, Scans und Drucke abrechnen oder bezahlen

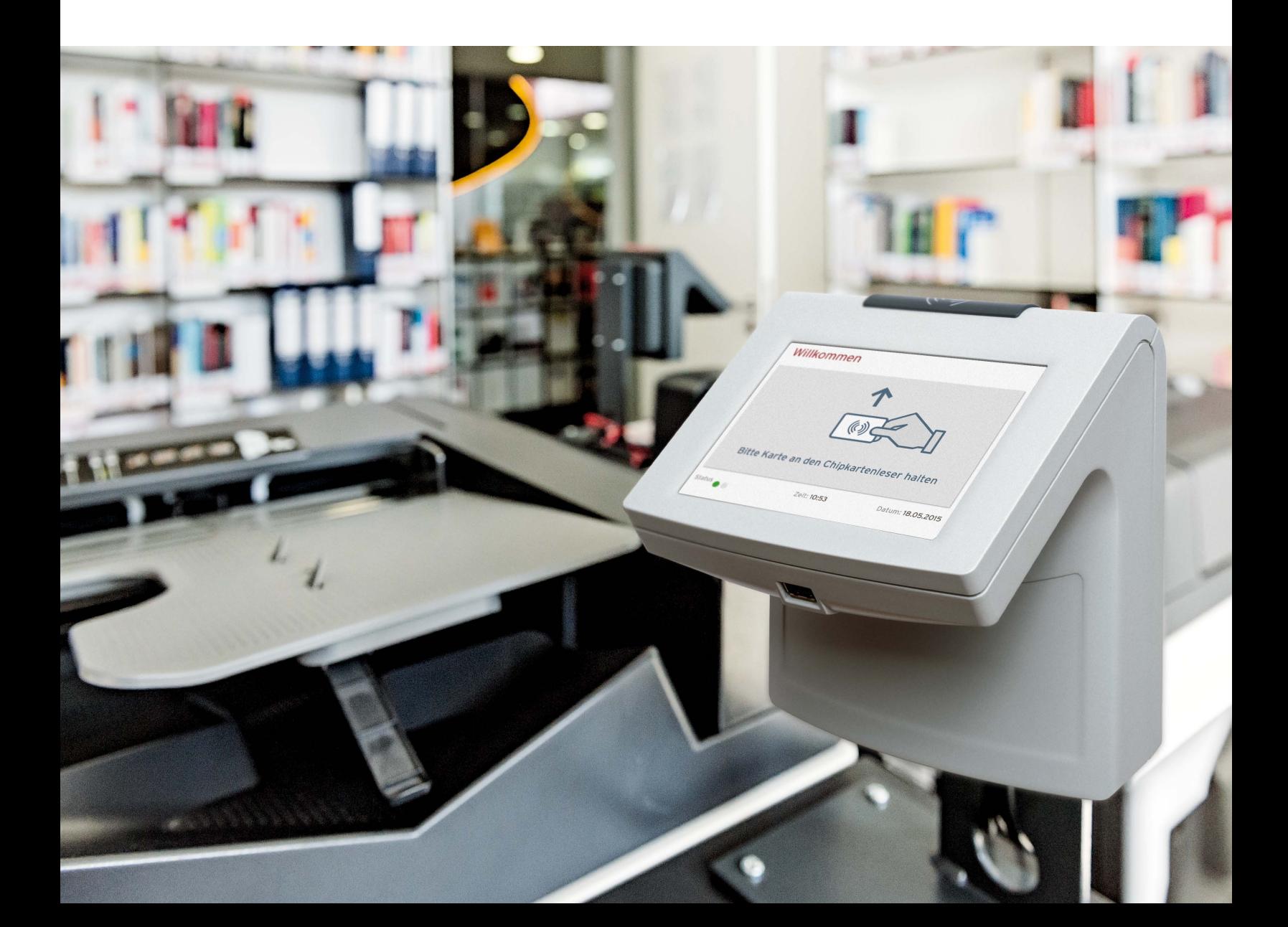

# Drucken, Kopieren und Scannen

# Drucke, Kopien und Scans managen Mit der Chipkarte verwalten und abrechnen

Mit dem System aus Chipkarten, Chipkartenterminals und der Software Q PILOT® verwalten und bezahlen Sie mühelos Drucke, Kopien und Scans.

Druckaufträge werden mit Q PILOT® in Ihrem persönlichen Verzeichnis auf dem Druckserver abgelegt. Mit der Chipkarte rufen Sie diese Druckaufträge an jedem beliebigen Drucker über das angeschlossene Chipkartenterminal ab.

Bei Scans schlägt das System dem Nutzer zugeordnete Speicher- und Versandmöglichkeiten für die Scans vor: hinterlegte Verzeichnisse, USB-Stick oder persönliche E-Mail-Adresse.

Alle ausgeführten Kopien, Drucke und Scans werden entweder unmittelbar mit dem Guthaben auf der Chipkarte bezahlt oder alternativ mit einem Konto im System verrechnet.

#### Chipkartenterminals

Sie identifizieren sich mit der Chipkarte am Terminal und managen am Display Ihr persönliches Druckverzeichnis. Druckaufträge können am Display gestartet oder gelöscht werden.

Mit den Terminals smart.ONE und touch.ON können Kopien, Drucke und Scans direkt mit dem Guthaben auf der Karte bezahlt, mit dem Guthaben im System verrechnet oder einer Kostenstelle im System zugeordnet werden.

#### Software Q PILOT®

Mit der Software Q PILOT® managen Sie alle Druck-, Kopier- und Scanaufträge mühelos über ein webbasiertes Interface.

Auf Basis einer verschlüsselten Benutzerund Kontenverwaltung nutzen Sie Funktionen wie detaillierte Kostenerfassung, flexible Preisgestaltung oder regelbasiertes Drucken.

Durch Funktionen wie Mobile Printing und Follow-me-Printing lassen sich Druckaufträge auch vom Smartphone aus erteilen oder an jedem Druckerstandort ausführen.

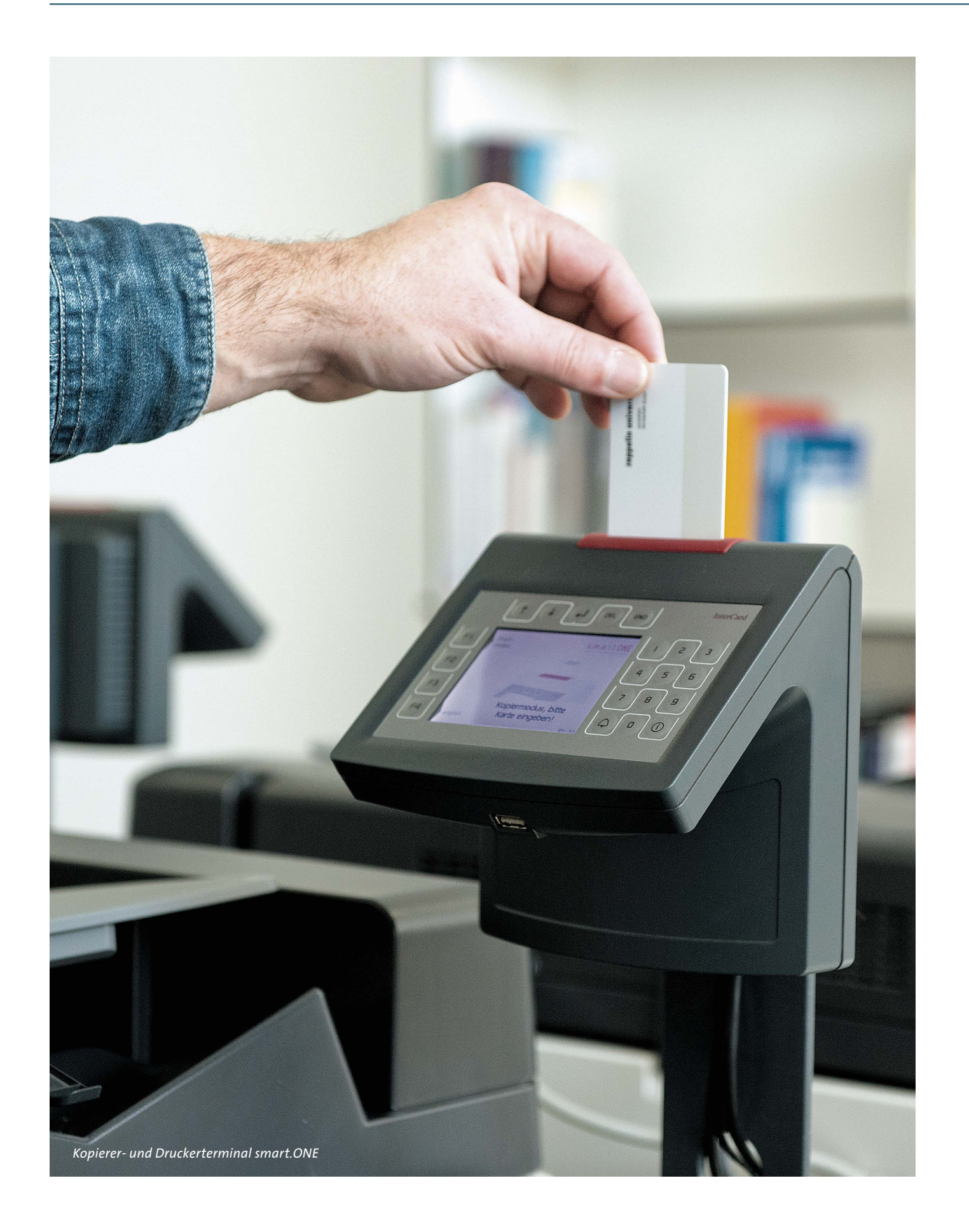

Ist das Guthaben direkt auf der Chipkarte gespeichert, wird der Preis für jede Kopie einfach von der Chipkarte abgebucht.

Ist das Guthaben auf dem Konto im System gespeichert, dient die Chipkarte dazu, die Kopierkosten diesem Konto zuzuordnen.

Je nach Chipkarten-Bezahlsystem laden Sie an den Aufladeautomaten das Guthaben entweder direkt auf die Chipkarte (Wert auf Karte) oder auf das persönliche Konto im System (Wert im System).

#### Guthaben aufladen Die Chipkarte zum Bezahlen

# Kopien mit der Chipkarte bezahlen

Das Chipkartenterminal überprüft das Guthaben auf der Chipkarte oder im System und gibt die Nutzung des Kopierers frei. Anzahl und Formate der Kopien werden vom Kopierer an das Chipkartenterminal gemeldet, so dass eine seitengenaue Abrechnung stattfinden kann.

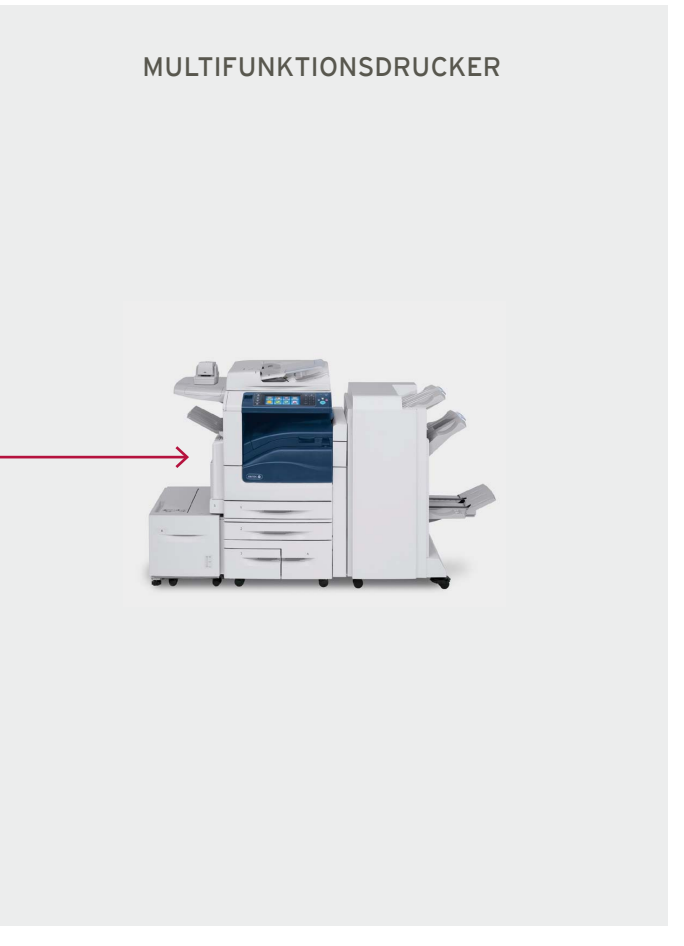

#### Das Chipkartenterminal am Kopierer

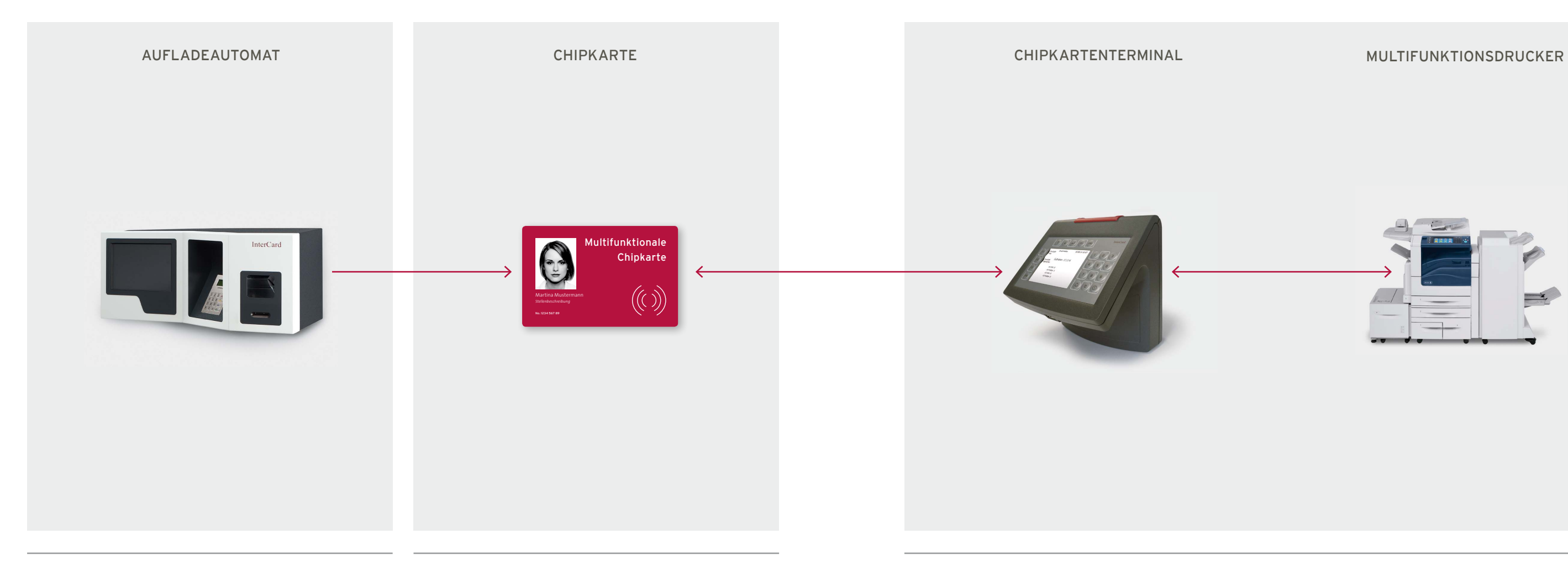

# Drucken, Kopieren und Scannen

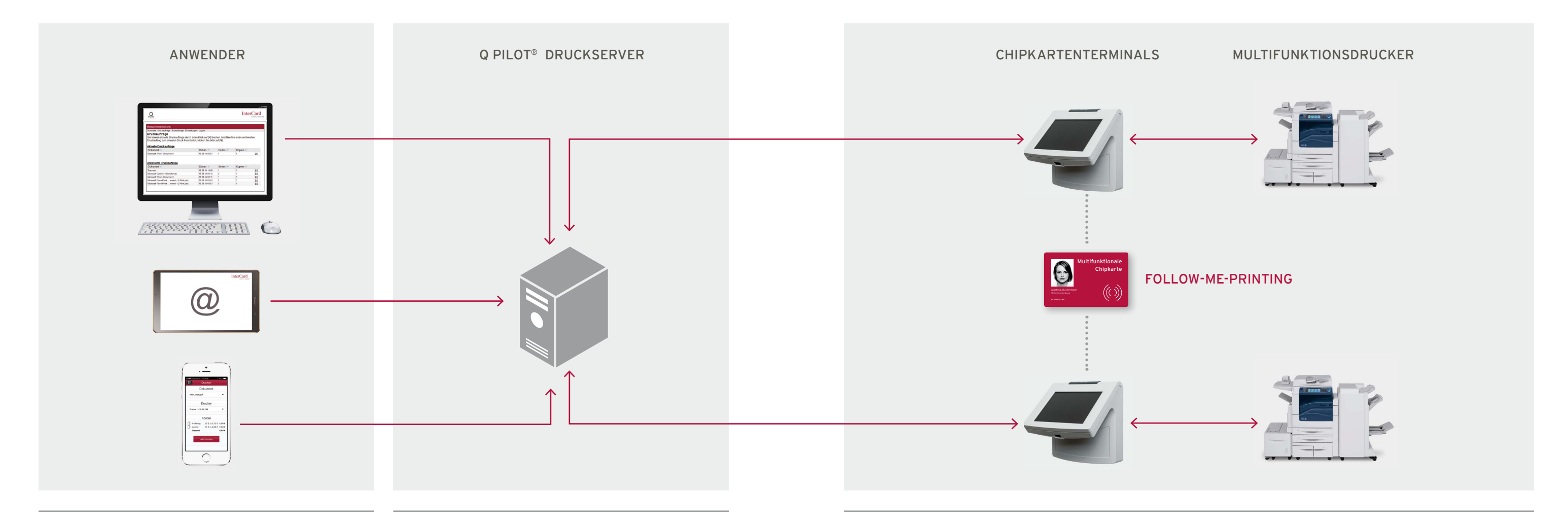

# Zusätzlich Druckaufträge managen und abrechnen

Der Anwender sendet von seinem PC, seiner E-Mail Adresse oder seinem Smartphone einen Druckauftrag direkt auf sein eigenes Verzeichnis auf dem Q PILOT® Server.

An jedem beliebigen Chipkartenterminal mit angeschlossenem Drucker lässt sich mit der Chipkarte das persönliche Verzeichnis auf dem Q PILOT®-Server aufrufen. Alle Druckaufträge können am Display des Terminals angezeigt und einzeln oder gesamt zum Drucken ausgewählt werden.

Die zum Q PILOT® Server gesendeten Druckaufträge werden im persönlichen Verzeichnis gespeichert und über den persönlichen Account verwaltet.

Die Drucker sind direkt mit ihrem zugehörigen Terminal verbunden und bestätigen die Ausführung des Druckjobs an das Terminal. So kann eine seitengenaue Abrechnung erfolgen.

#### Druckauftrag senden Druckaufträge speichern Druckaufträge am Chipkartenterminal abrufen, ausführen und abrechnen

## Scans mit der Chipkarte dem Nutzer zuordnen

Der Anwender erhält über seinen Account auf dem PC oder Smartphone sowie per E-Mail die Scans direkt vom Q PILOT®-Server.

Nach der Identifikation des Nutzers mit der Chipkarte am Terminal schlägt das System die dem Nutzer zugeordneten Speicher- und Versandmöglichkeiten für die Scans vor: hinterlegte Verzeichnisse, USB-Stick oder persönliche E-Mail-Adresse.

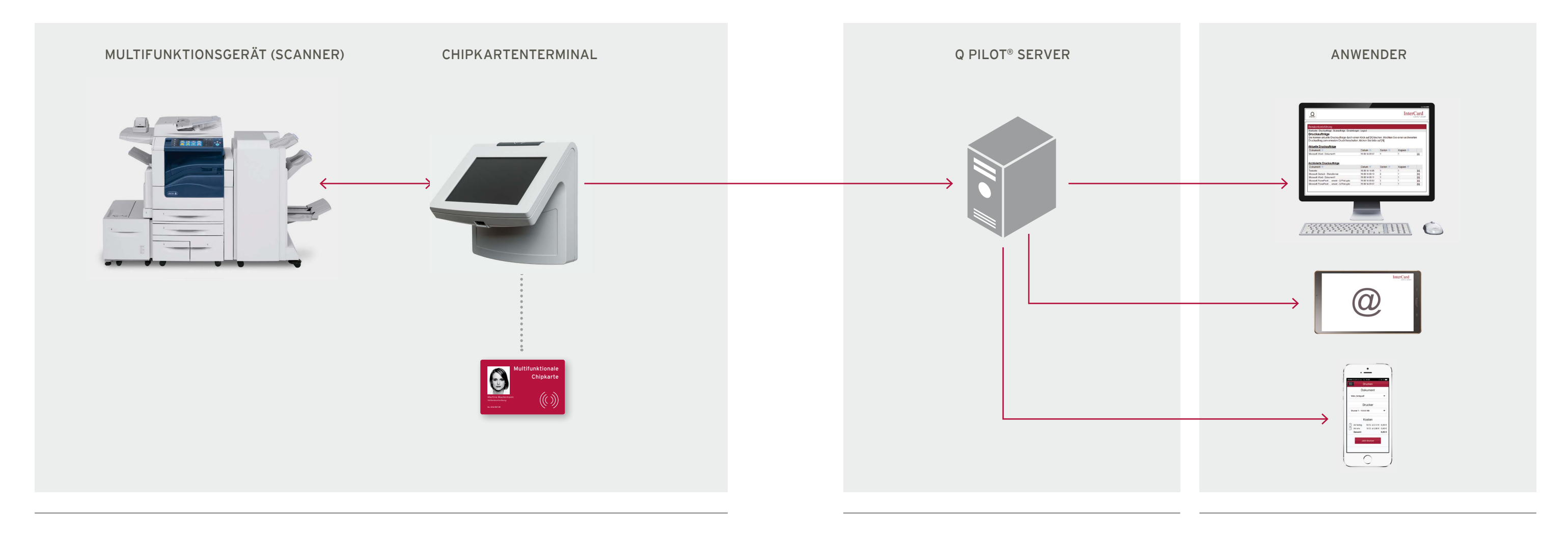

#### Scans am Chipkartenterminal ausführen, versenden und bezahlen Scans Scans speichern und verwalten Scans abrufen

Die zum Q PILOT®-Server gesendeten Scans werden im persönlichen Verzeichnis gespeichert und über den persönlichen Account verwaltet.

Das Multifunktionsgerät mit integriertem Scanner ist direkt mit dem Chipkartenterminal verbunden.

## Q PILOT® – die Software zum System

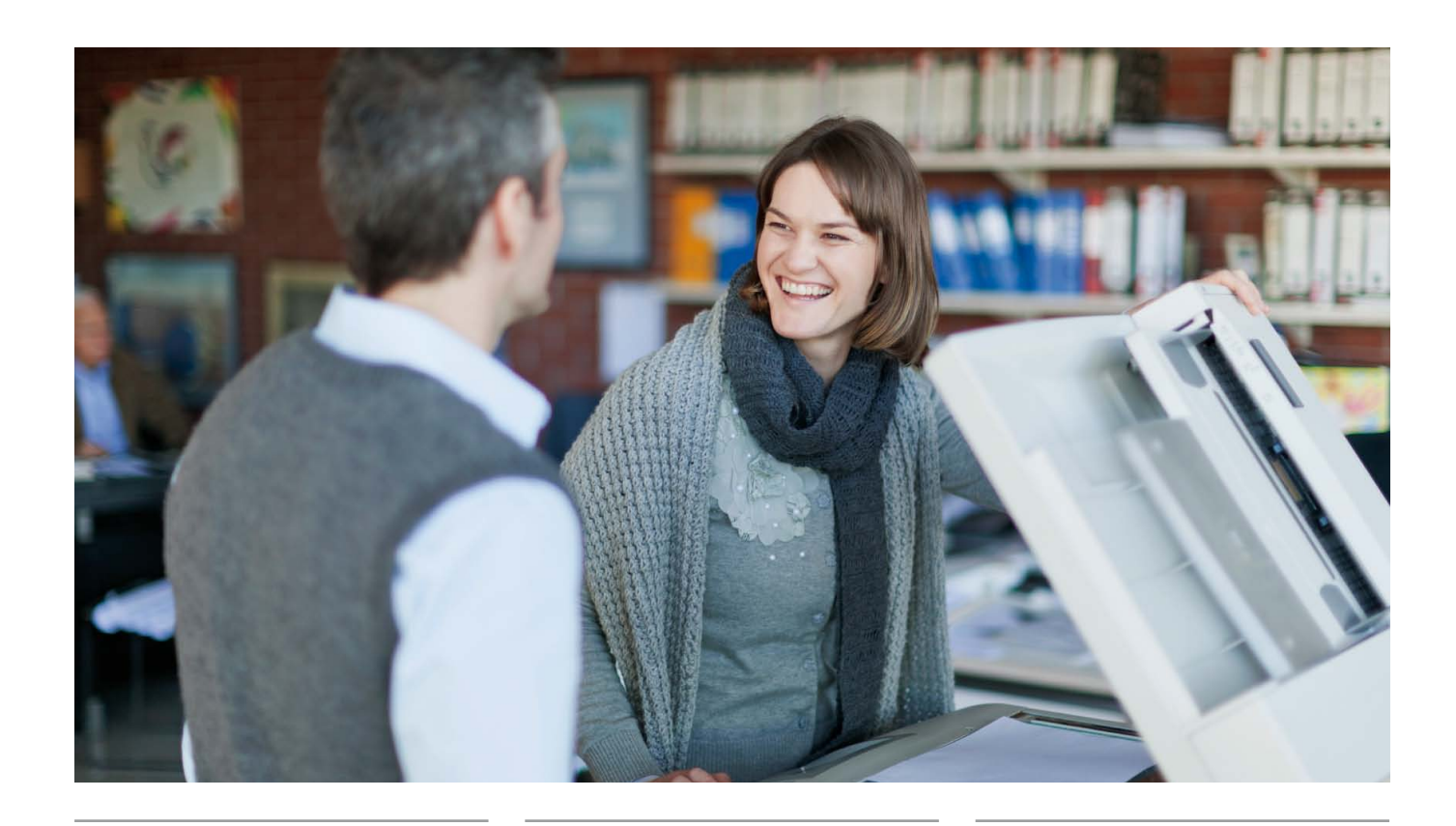

Über Q PILOT® lässt sich beispielsweise festlegen, 0b ein Nutzer befugt ist, Farbausdrucke oder nur Schwarz-Weiß-Drucke machen zu dürfen.

Außerdem lässt sich für jeden Drucker festlegen, welche Aufträge dort platziert werden dürfen, um beispielsweise Massendrucke auf leistungsschwachen Druckern zu vermeiden.

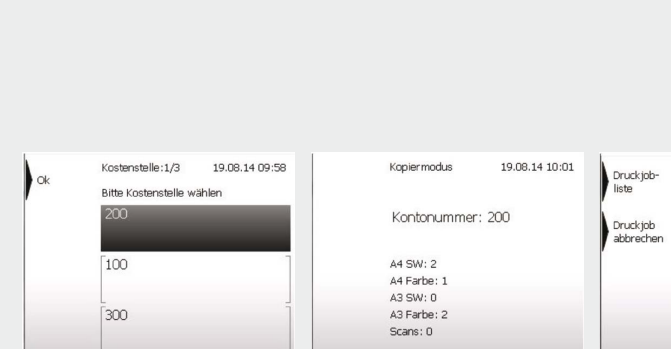

#### Regelbasiertes Drucken

Sobald ein Druckauftrag im System hinterlegt ist, können Sie ihn sofort oder später und unabhängig vom Standort an jedem Drucker mit angeschlossenem Chipkartenterminal aufrufen und bei Bedarf drucken.

#### Follow-me-Printing

# Q PILOT® Software

Q PILOT® unterstützt die auf 1/10-Cent-genaue Abrechnung Ihrer Druck-, Kopier- und Scankosten. Hierbei werden beispielsweise die Papierformate DIN A3 und DIN A4 oder Farb- und Schwarz-Weiß-Seiten getrennt erfasst, sofern Ihr Drucker diese Funktion unterstützt.

Folgende Abrechnungsformen sind integriert:

- Kostenstellenabrechnung: Unternehmen und Institut • Börsenabrechnung: Benutzer kommt für die Kosten
- direkt auf • Subventionierung: Benutzer erhält einen Betrag zur freien Verfügung, die Kosten trägt

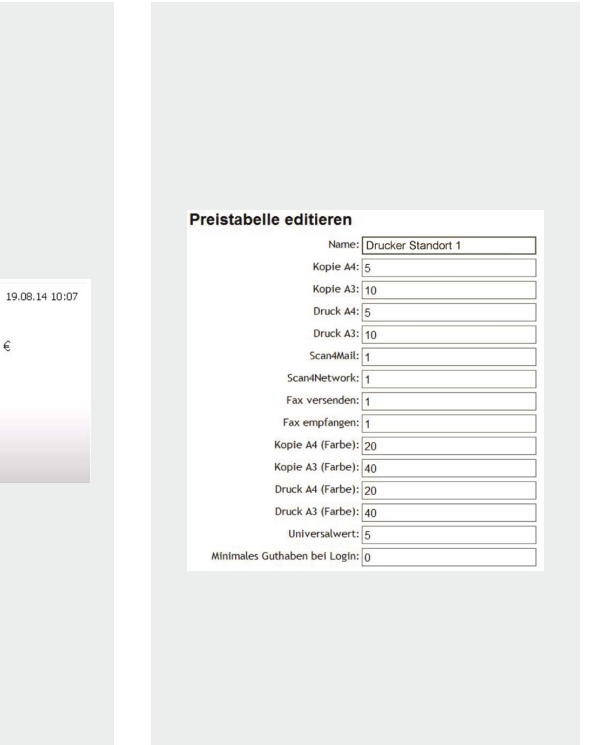

Druckmodus

A4 SW: 0<br>A4 Farbe: 1

A3 SW: 0<br>A3 Farbe: 0

Guthaben:  $17,13 \in$ 

# z.B. die Universität

#### Detaillierte Kostenerfassung

Je nach Funktionsumfang des Multifunktionsgeräts können Preise für Druck-, Kopier- und Scanaufträge unterteilt nach den unterschiedlichen Formaten separat in einer Preistabelle hinterlegt werden. Eine Preistabelle kann einer oder mehreren Gerätekombinationen zugewiesen werden. Es können beliebig viele Preistabellen angelegt werden, aber je Gerät jeweils nur eine Preistabelle zugewiesen werden.

#### Flexible Preisgestaltung

Druckaufträge lassen sich nicht nur von Ihrem PC, sondern auch von Ihrem Smartphone oder Tablet aus abschicken.

#### Mobile Printing

### Benutzerverwaltung und Datenauswertung mit Q PILOT®

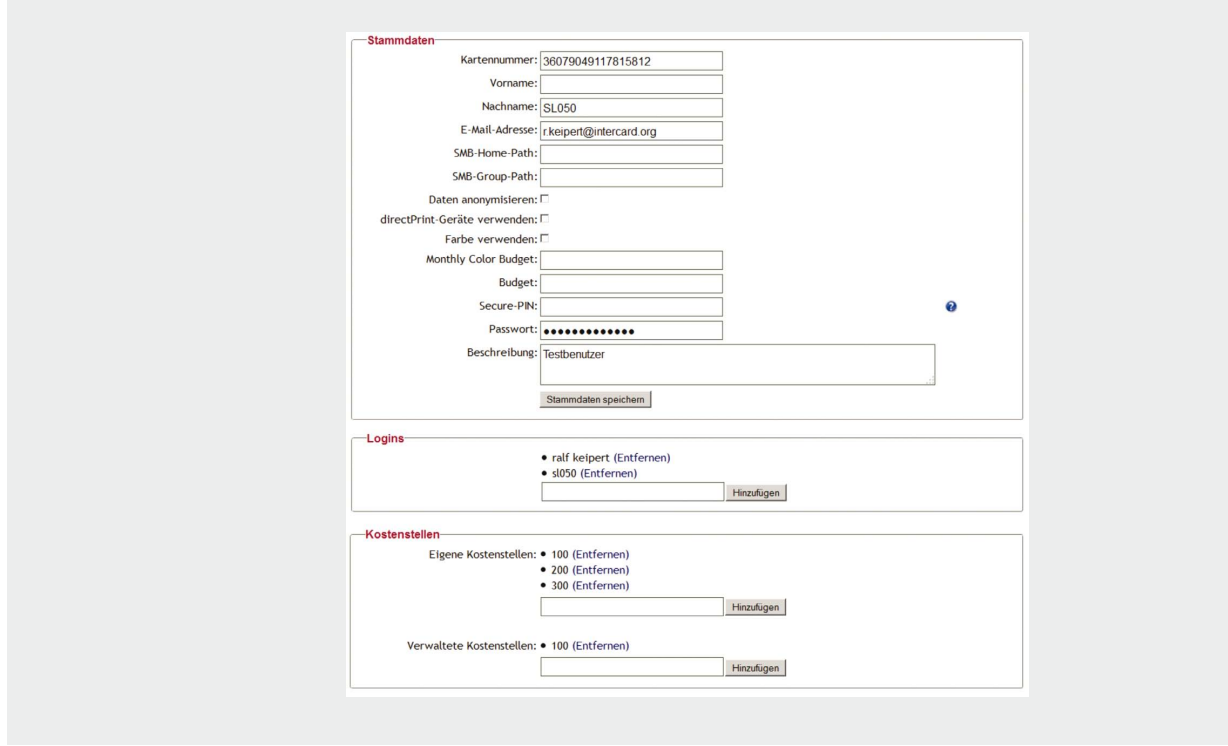

#### Benutzer- und Kontenverwaltung and Mandantenfähigkeit

Mit der integrierten Reporting-Funktion werden Benutzer, Benutzergruppen, Kostenstellen, Geräte und Gerätegruppen ausgewertet.

Es kann zusätzlich eine Filterung der Reporte nach Zeitraum vorgenommen und in die gängigen Formate exportiert werden.

Die Reportingfunktionen unterstützen Sie bei der Auswertung und Visualisierung von Abrechnungs-, Accounting- und Buchungsreports.

Ein E-Mail Benachrichtigungsservice bei Serverproblemen oder Zugriffsverletzungen ist ebenfalls integriert.

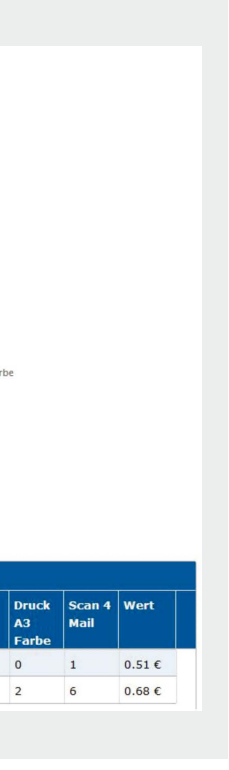

#### Reporting Zentrales Monitoring

Mit Q PILOT® haben Sie eine beliebige Anzahl von Logins je Chipkarte. Durch die LDAP-Anbindung sind auch mehrere Benutzerverwaltungen gleichzeitig möglich.

Bei der Kostenstellenverwaltung können Kostenstellen angelegt und Usern zugewiesen werden. Die Kostenstellen können budgetiert werden und in einem hinterlegten Zeitraum überwacht werden.

Ebenso findet eine Benachrichtung an den Kostenstellenbeauftragten oder Administrator statt, wenn das Budget überschritten ist. Das Budget ist frei einstellbar.

Je Mandant können eigene Benutzer und Gerätekombinationen angelegt werden, z.B. bei unterschiedlichen Standorten, Zweigstellen, etc. Jeder Administrator eines Mandanten kann seine eigenen Daten pflegen, jedoch nur der Superadministrator kann alle Mandanten verwalten.

#### **Auswertungen** Einzelübersicht - Benutzer Übergebene Parameter Andern CSV-Export 19.8.2014 00:00:00<br>19.8.2014 15:25:27 **Enddatun** Übersicht 19.08.14 09  $\overline{7}$ 1100160  $N/A$ 19.08.14 10:12 2  $\overline{2}$  $\circ$  $\overline{2}$  $7\overline{ }$

# Q PILOT® Software

# Q PILOT<sup>®</sup> SOFTWARE

### Sichere und webbasierte Administration mit Q PILOT®

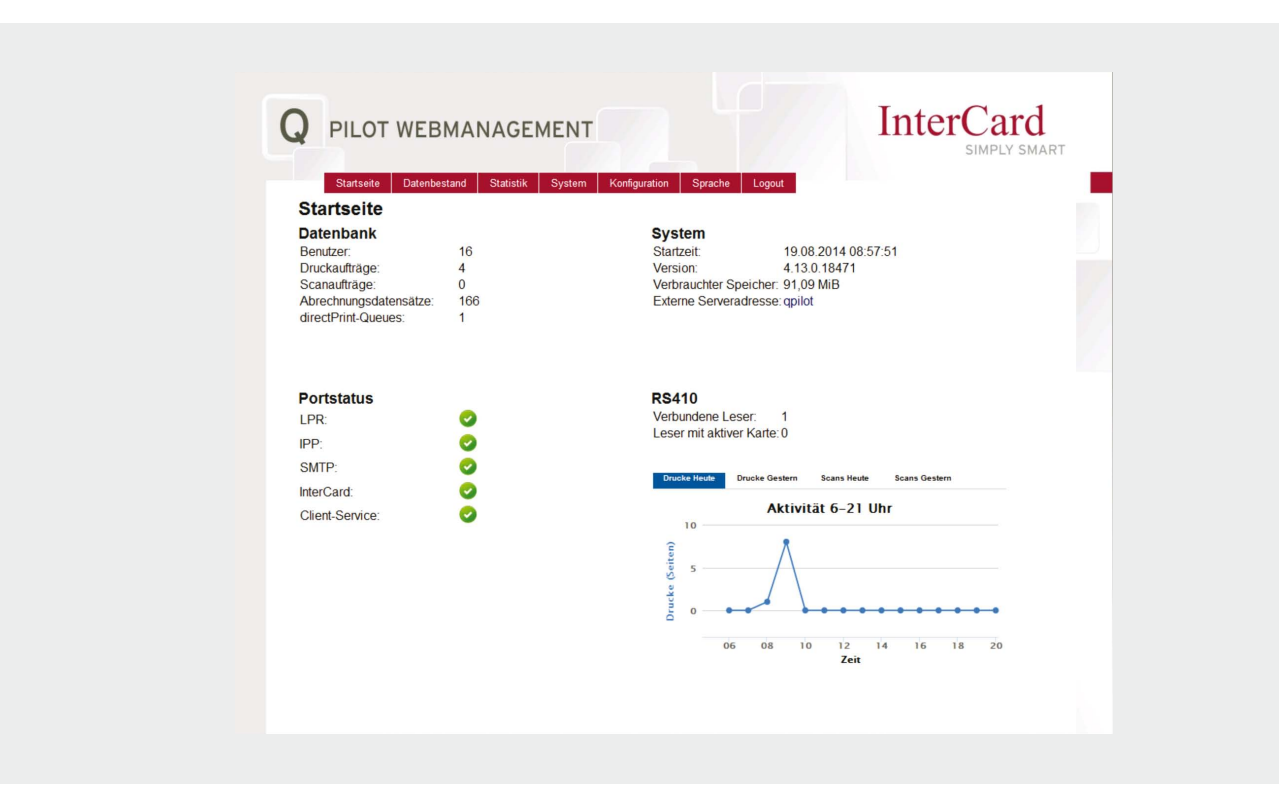

Das webbasierte Administratoren-Interface von Q PILOT® ermöglicht die zentrale Steuerung und Überwachung aller Benutzer-, Geräte- und Systemaktivitäten.

Mit dem Druckjobmanagement können Wiederholungsdrucke bereitgestellt oder Direktdrucke ausgeführt werden.

#### Webbasierte Administration

Die Client-Software verschlüsselt die Daten des Clients in AES und übermittelt diese an die Server.

Zudem überträgt der Server die Druckdaten auf den Drucker verschlüsselt über IPP/SSL.

Alle Dokumente, die an Q PILOT® übergeben werden, können durch eine Globaleinstellung oder vom Benutzer individuell verschlüsselt abgelegt werden.

Die automatisierte und dauerhafte Löschung aller Daten erfolgt durch den zentralen Überwachungsdienst. Individuelle Löschungen nimmt der Benutzer am Terminal, über die Client-Software oder über die Web-Seite selbst vor.

Vorhandene Sicherheitszertifikate können unter Nutzung der Schutzmechanismen für die Datenkommunikation verwendet werden.

Jede Nutzung der Q PILOT®-Funktionen erfordert die Authentifizierung per Code oder Passwort. Die Nutzung von Geräten erfordert die Authentifizierung per Chipkarte.

Sicherheitsrelevante Systemberechtigungen werden nach dem Vier-Augen-Prinzip vergeben.

Die Web-Administration verfügt über eine erweiterte Passwortregelung wie z.B. Sonderzeichen oder Mindestlänge.

#### Verschlüsselte Kommunikationswege

#### Verschlüsselte Datenablage

Q PILOT® ist mit den Betriebssystemen Windows und Linux kompatibel.

Q PILOT® ist mit folgenden Datenbanken kompatibel:

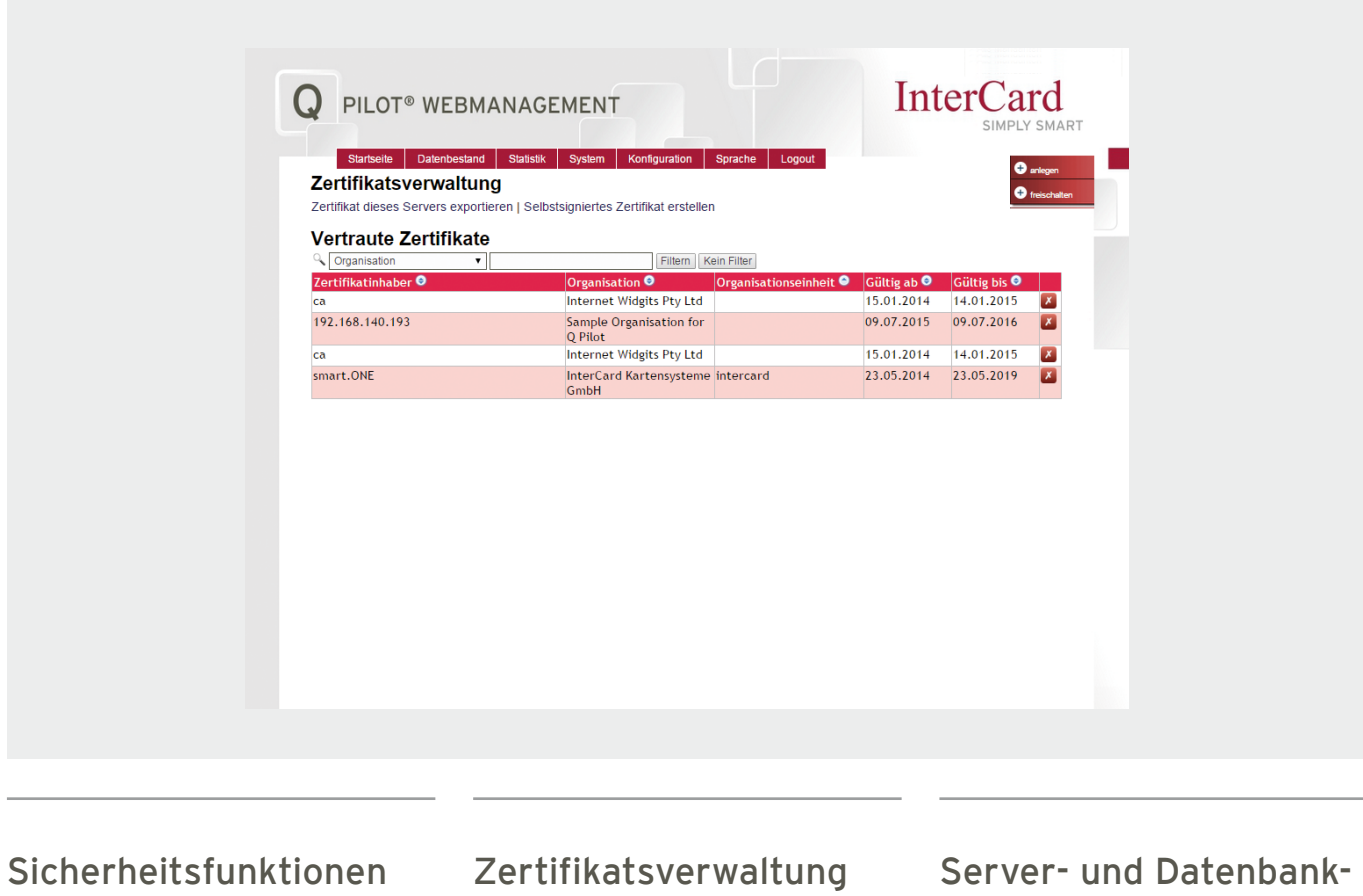

- Microsoft SQL
- MYSQL
- ORACLE
- PostgreSQL (ab Version 8)
- HSQL (für Erstinstallationen mit an Bord)

# anbindung

### Transaktionsdaten mit smart.ACTIVE abrufen und auswerten

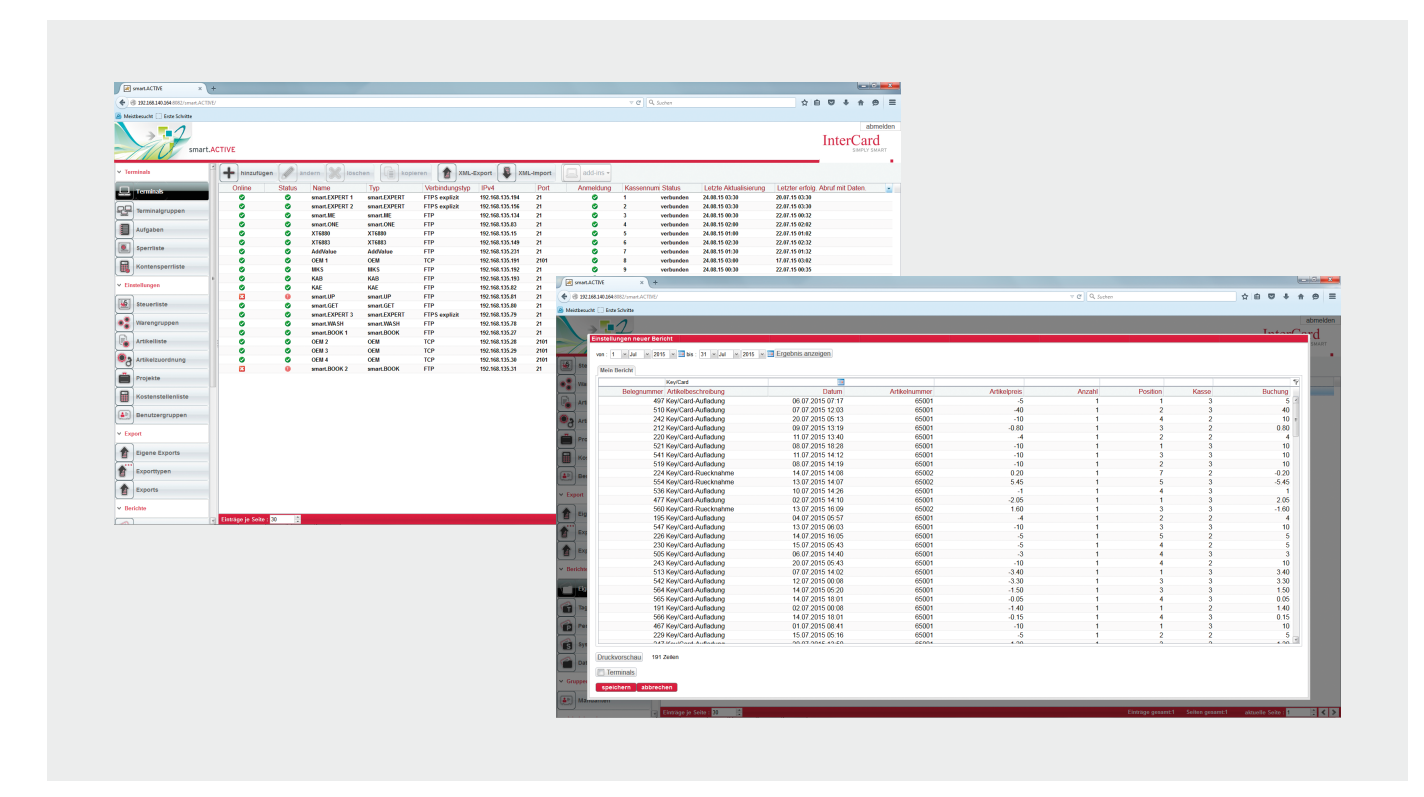

# smart.ACTIVE® SOFTWARE

smart.ACTIVE bietet mehreren 3rd-Partys die Nutzung des Portals an. Es gibt jedoch immer nur einen Besitzer, der weitere Mandanten oder Gruppen berechtigt. Innerhalb eines Mandanten besteht die Möglichkeit, verschiedene Untergruppen mit entsprechenden Rechten zu definieren.

smart.ACTIVE ermöglicht das Zusammenführen der Sperrkarteninformationen aus unterschiedlichen Systemen und ist hierbei zentraler Punkt der Sperrkarten. Die erfassten Dateien werden synchronisiert, so dass Sperrungen und Entsperrungen immer direkt registriert sind.

smart.ACTIVE bietet sowohl benutzerdefinierte Berichte als auch standardmäßig eine Reihe von Reports, die Ihnen verschiedene Auswertungen ermöglichen. Tages-, Perioden-, Artikel- und Systemberichte ebenso wie Chipkarten- Saldenverfolgung und Chipkarten-Floatermittlung sind inbegriffen.

#### Reports

Alle Transaktionsdaten können über einen globalen Zeitplan abgerufen werden. Alternativ kann auch für jede Gerätegruppe ein eigenständiger Zeitplan hinterlegt werden. Neben dem automatisierten Datenabruf können Sie jederzeit einen manuellen Datenabruf initialisieren. Auf Knopfdruck können die von Ihnen selektierten Geräte abgerufen werden.

#### Mandantenfähigkeit Exportformat Kartensperrlisten

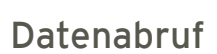

Neben dem Datenabruf ist der automatisierte Datenexport für den Dienstleister und das Studierendenwerk möglich. Nach dem gewählten Zeitplan werden die Daten aus der Datenbank im Filesystem zur Verfügung gestellt und können von den Teilnehmern abgerufen werden.

# MITARBEITER SMART.ACTIVE SMART SMART MITARBEITER **MITARBEITER**

#### Datenexport

Die Exportformate CashControl und tl1 werden unterstützt und können somit exportiert werden. Je nach Systemkonfiguration können die Daten auch als sogenannte Sammelkasse exportiert werden, so dass hier Lizenzeinsparungen beim Clearingsystem möglich sind.

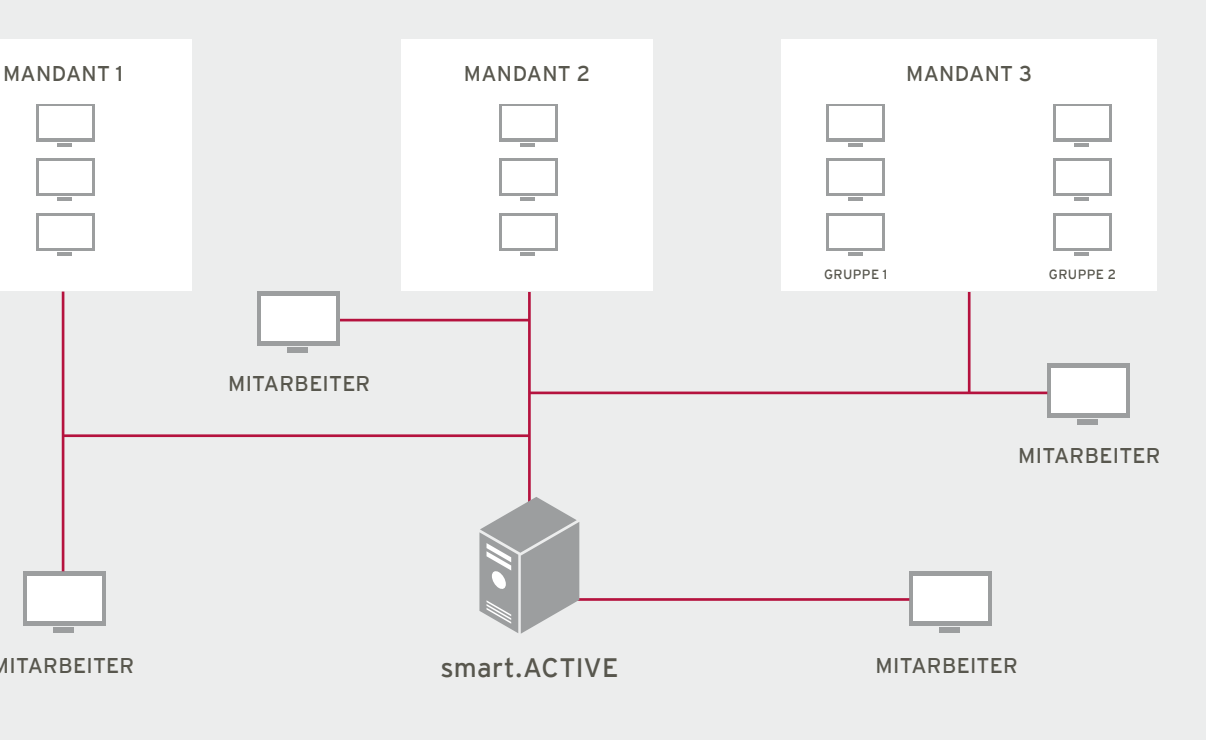

# **TERMINALS**

## Chipkartenterminals für Drucken, Kopieren und Scannen

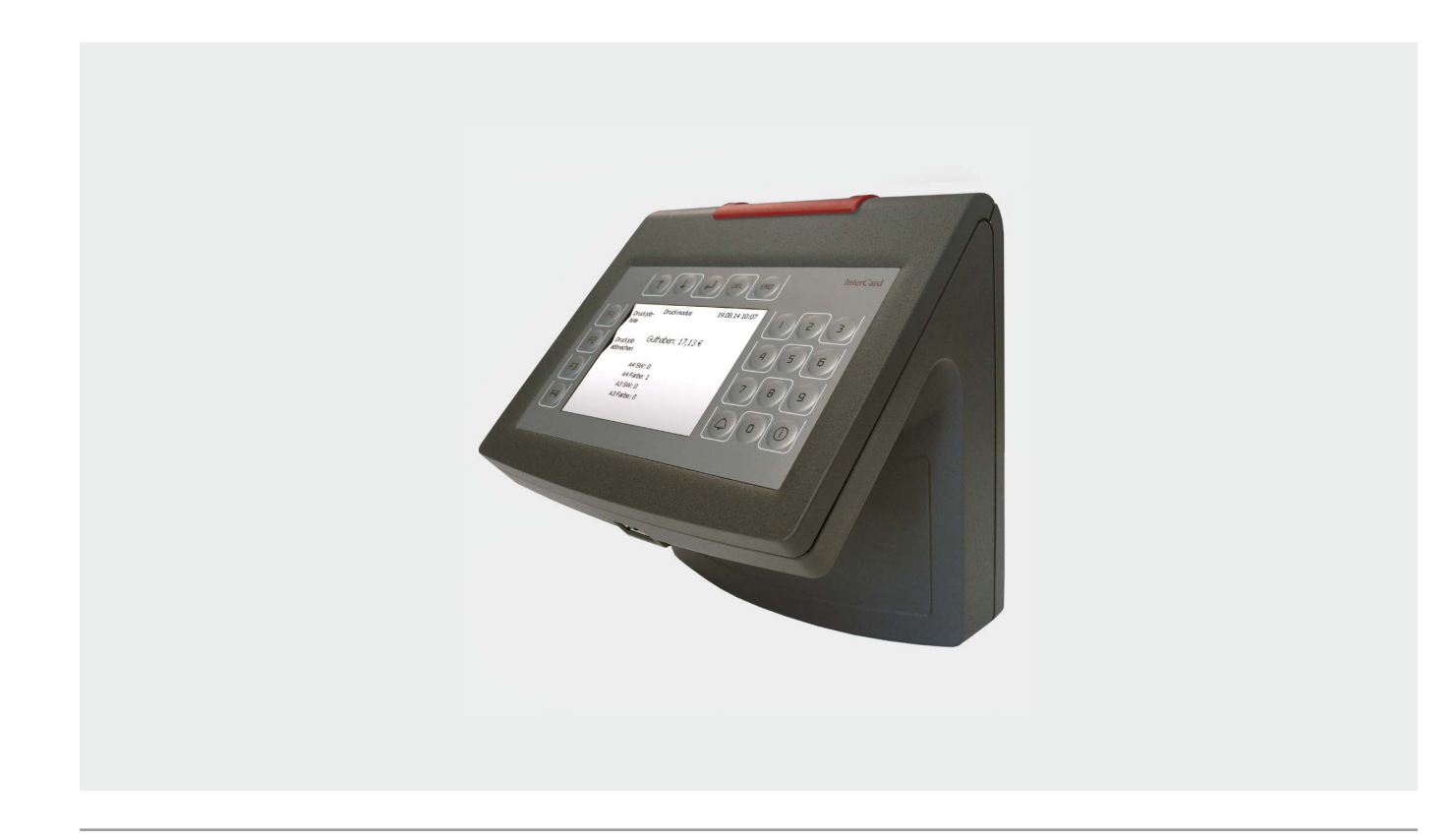

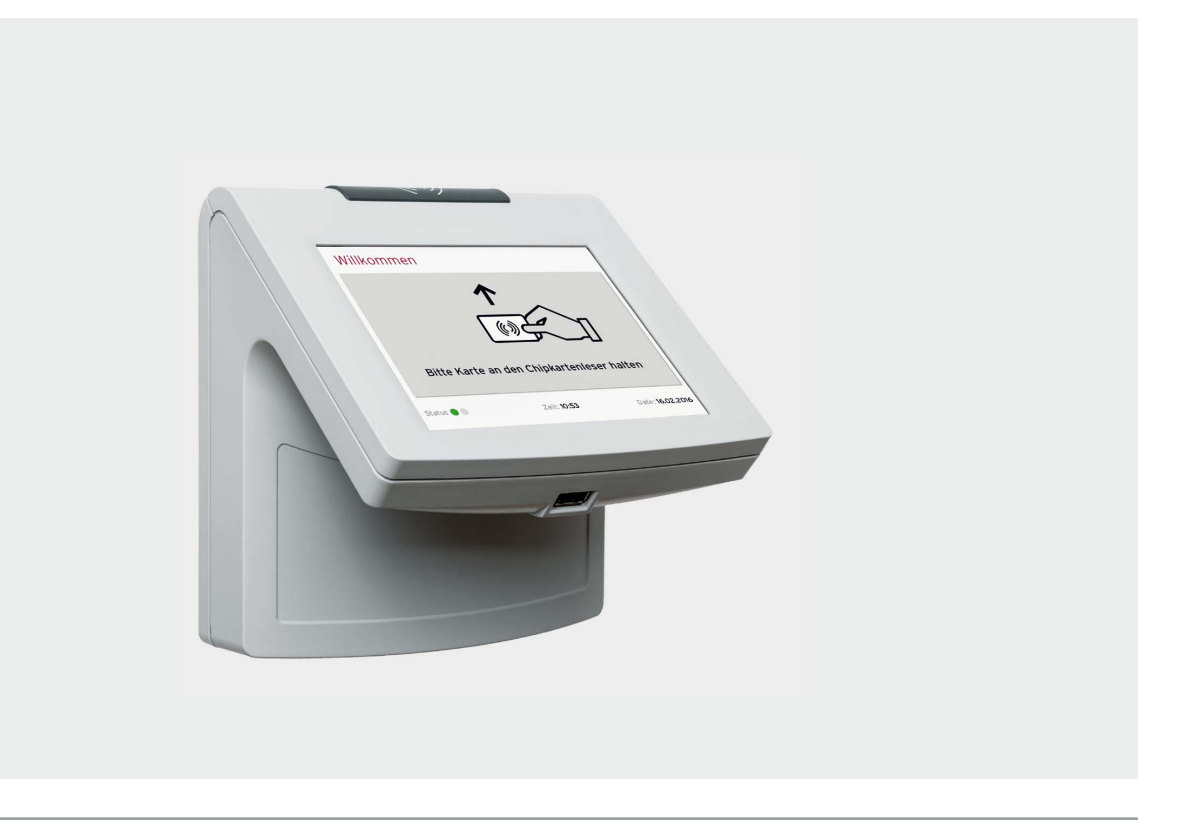

#### smart.ONE touch.ON

Mit dem Chipkartenterminal smart.ONE können Kopien, Drucke und Scans direkt mit dem Guthaben der Karte bezahlt werden (Wert auf Karte) oder über Kostenstellen abgerechnet werden.

Über das Terminal touch.ON können die angefallenen Gebühren mit dem Guthaben im System verrechnet oder einer Kostenstelle im System zugeordnet werden (Wert im System).

- 3,5" Farbdisplay mit grafischer Nutzerführung
- Mifare® Classic und/oder Mifare® DESFire Chipkarten
- Anschlussmöglichkeit an alle gängigen MFDs
- Datenspeicherung in einem nicht flüchtigen Medium
- serienmäßig mit USB ausgestattet
- Konfortable Konfiguration über Webbrowser
- motorbetriebener Karteneinzugsleser um die Karte vor Zugriff während des Betriebs zu schützen

- 5,7" kapazitiver Touchscreen mit intuitiver Nutzerführung
- Unterstützung vieler Identifikationsmedien wie RFID, Proximity, Magnet und Barcode
- Anschlussmöglichkeit an alle gängigen MFDs
- Datenspeicherung in einem nicht flüchtigen Medium
- serienmäßig mit USB ausgestattet
- Erweiterbarer Funktionsumfang mit Zeiterfassung, Zutrittskontrolle oder Shopfunktion

IHR ANSPRECHPARTNER.

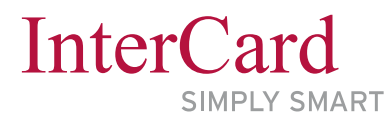

#### **InterCard GmbH Kartensysteme**

Marienstraße 10 78054 Villingen-Schwenningen

T +49 (0) 7720 - 99 45 - 0 F +49 (0) 7720 - 99 45 - 10 E info@intercard.org